# ANPIC 簡単操作ガイド Web編

### 和歌山大学 ANPICサイト

https://anpic21.jecc.jp/wakayama-u

ログインID :【学生】 学生番号 【教職員】 大学メールアドレス

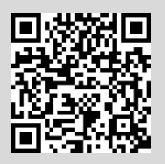

パスワード : 初期登録サイトで設定したパスワード

### ログインする

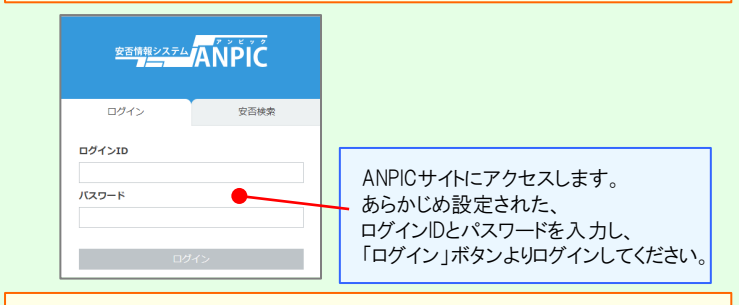

#### メニュー表示方法

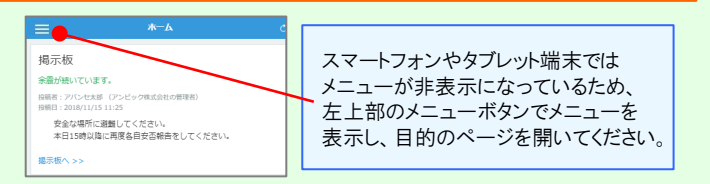

#### パスワード、メールアドレスを登録、変更する

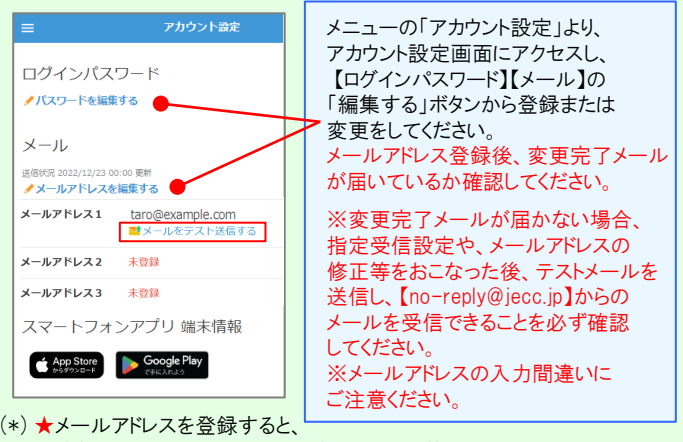

登録されたメールアドレスもログインIDとして使用できるようになります。

基本情報を変更する

氏名、組織情報、ログインIDを変更する場合は、管理者にお申し出ください。

## ANPIC 簡単操作ガイド Web編

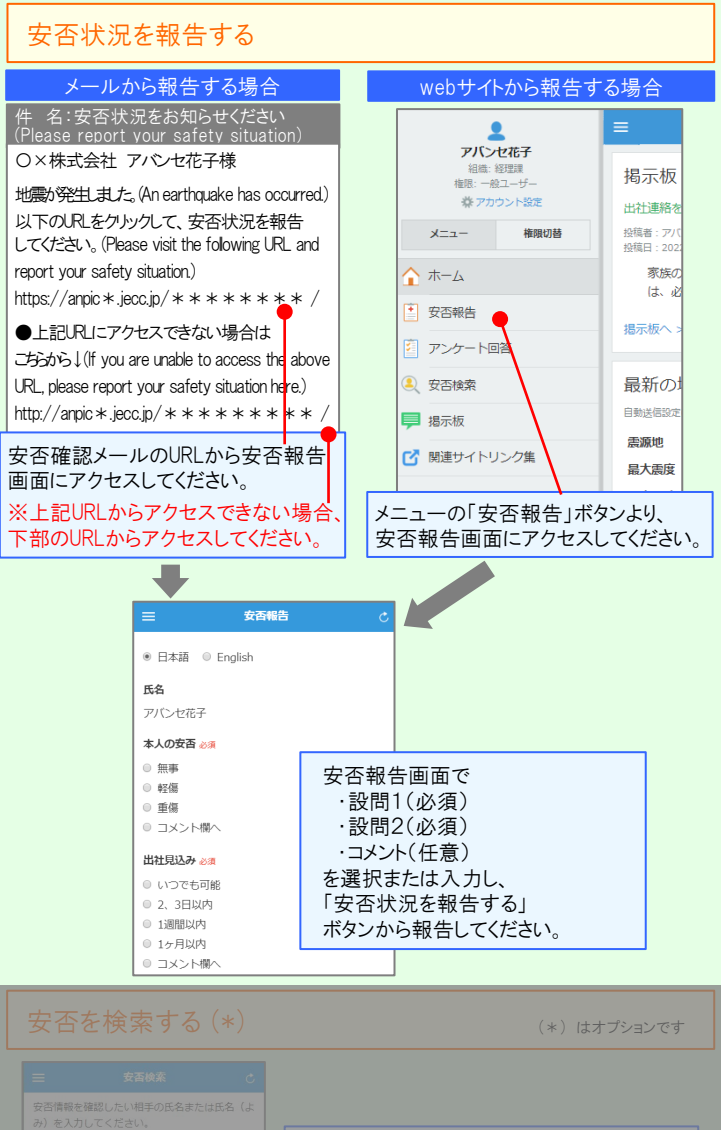

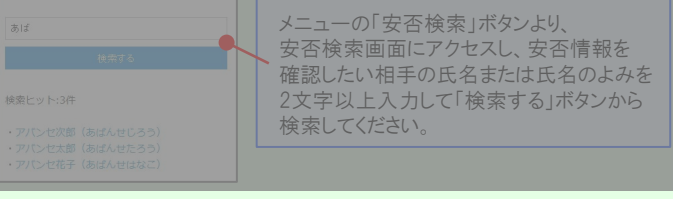

#### アンケートに回答する

アンケートメール内にあるURLからアンケート回答画面にアクセスし、 質問に回答してください。

ANPIC 簡単操作ガイド ガラケー編

202403

#### メールアドレスやパスワードの登録、変更は、左記のweb編を参考にパソコンや タブレット等からおこなってください。 ※安否報告はガラケーからでも可能です。

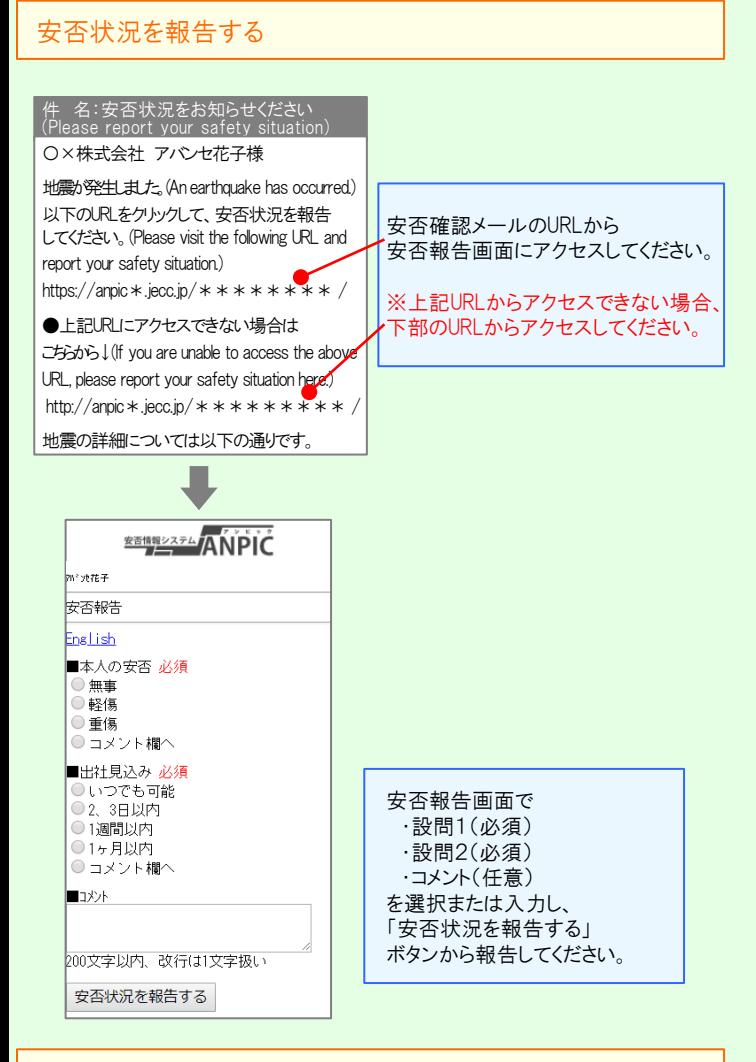

アンケートに回答する

アンケートメール内にあるURLからアンケート回答画面にアクセスし、 質問に回答してください。

基本情報を変更する

氏名、 組織情報、ログインIDを変更する場合は、 管理者にお申し出ください。

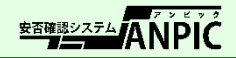